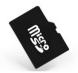

# How to use a Micro SD card on your Philips E100

## <u>I. Insert a micro SD card (memory card)</u>

You can expand the memory of your phone by adding a micro SD card. Note: Use only compatible micro SD cards with this device.

- I. Open the micro SD card slot as the picture shown:
- 2. Insert the micro SD card into the micro-SD card slot, with golden contacts facing downwards.

## II. Format the micro SD card

Format your micro SD card the first time you use it, or if necessary. After the card is formatted, all data on it will be permanently lost.

#### To format a micro SD card

- I. Go to Multimedia > File Manager.
- 2. Select the memory card, and press Options > Format > Yes.

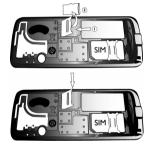

#### III. Transfer MP3 files to your micro SD card

- To transfer MP3 files from your PC, use a compatible card reader. \*For more information, see the chapter "Multimedia" in your User Manual.
- On the micro SD card, save MP3 files directly to the "My Music" folder, instead of one of its sub-folders.

### IV. Manage files on your micro SD card

- In Multimedia > File Manager, copy or move small files between your phone and memory card.
- If you transfer big files between your phone and memory card, the phone may run at slower speed.

\*For more information, see the chapter "Multimedia" in your User Manual.

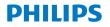